# FM820M00

NET IMPRESS コントロールモジュール用 マイコンパック

対象マイコン : FS32K116

マイコンパック取扱説明書

株式会社DTSインサイト

# 改訂履歴

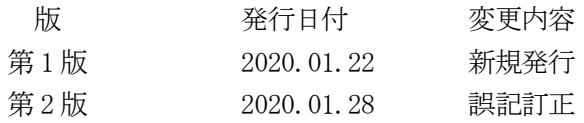

## おことわり

- 1)本書の内容の全部または一部を、無断転載することは禁止されています。
- 2)本書の内容は、改良のため予告なしに変更することがあります。
- 3)本書の内容について、ご不審な点やお気付きの点がございましたらご連絡ください。
- 4)本製品を運用した結果の内容の影響につきましては、3)に関わらず責任を負いかねますので ご了承ください。

© DTS INSIGHT CORPORATION. All Rights Reserved. Printed in Japan

# 目次

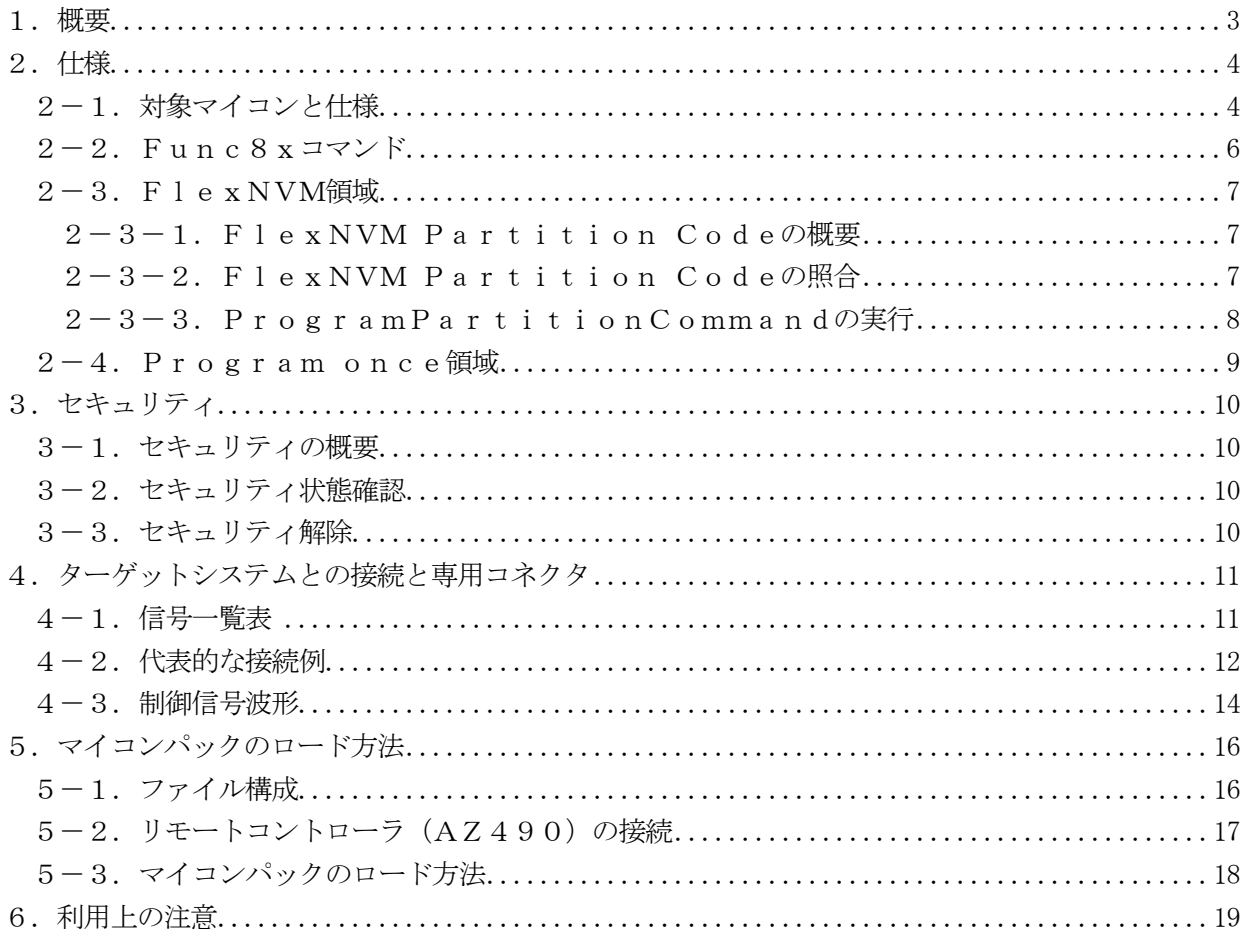

#### 1.概要

FM820M00は、NET IMPRESS用のコントロールモジュールFM820対応のマイコンパ ックとなっており、NXPセミコンダクターズ社製FS32K116の内蔵フラッシュメモリを対象機 種とします。

その他のマイコン、フラッシュメモリへの対応については、弊社または代理店へお問い合わせください。 その他のプローブケーブルについては、弊社または代理店へお問い合わせください。 本マイコンパックをご使用できるコントロールモジュールは、下記のとおりになっております。

【 対応コントロールモジュール 】

## FM820 Ver.12.01以上

### < ご注意 >

本マイコンパックは、所定のコントロールモジュールとの組み合わせで使用することができます。 所定のコントロールモジュール以外との組み合わせでは、使用しないで下さい。

本製品では、NETIMPRESS本体-ターゲットシステム間のインタフェイスとしてSWDアダプ タ(AZ442)が必ず必要になります。

AZ442については、弊社または代理店へお問い合わせください。

マイコンパック取扱説明書には、マイコンパック固有の取り扱い上の注意事項が記されていますので、 ご利用にあたっては、必ず取扱説明書をお読みください。

本マイコンパックを使用するにあたり、リモートコントローラ(AZ490)を用います。

マイコンパックのロード方法につきましては、第5章をご参照ください。

尚、ご不明な点がございましたら、弊社または代理店へお問い合わせください。

#### 【 確認事項 】

ご使用になられるマイコンとメモリサイズ、電源仕様などが正しいことを、ご確認ください。 パラメータの値が正しくない場合は、マイコンを破壊する恐れがございますので、 十分に注意してください。

ご不明な点は、弊社または代理店へお問い合わせください。

2.仕様

2-1.対象マイコンと仕様

特に記載なき項目は、NET IMPRESS標準に準じます。

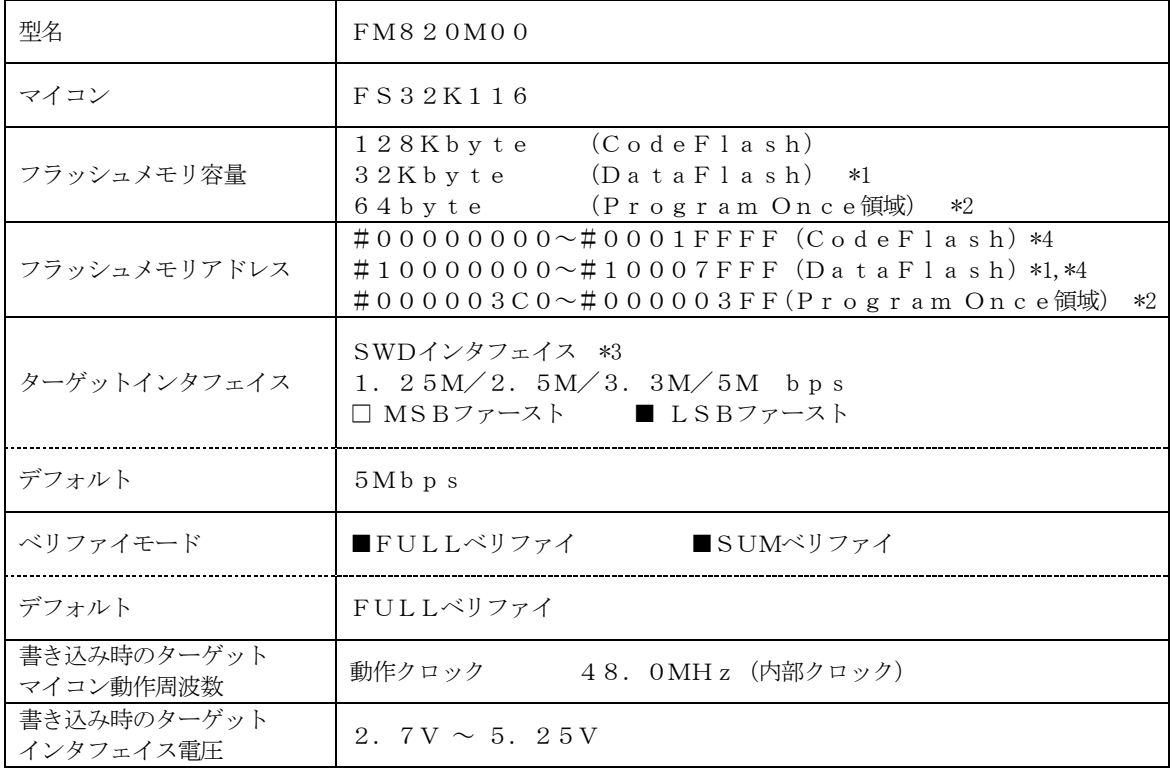

\*1:DataFlash領域のサイズは、マイコンのDEPARTレジスタの設定により 変化します。

詳細は「2-3. FlexNVM領域」を参照

- \*2:「2-4.Program once領域」を参照
- \*3:SWDアダプタ(AZ442)により、SWD信号に変換されます。

\*4:各フラッシュメモリはNET IMPRESSのバッファメモリ内には仮想的に配置されます。

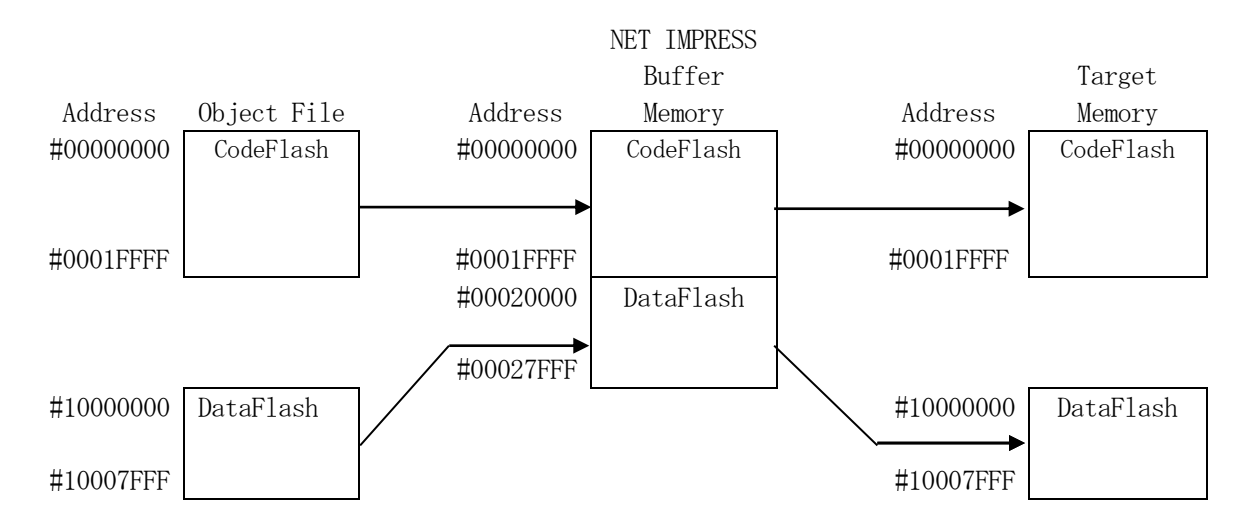

NET IMPRESSのバッファメモリの見え方は以下表のようになります。

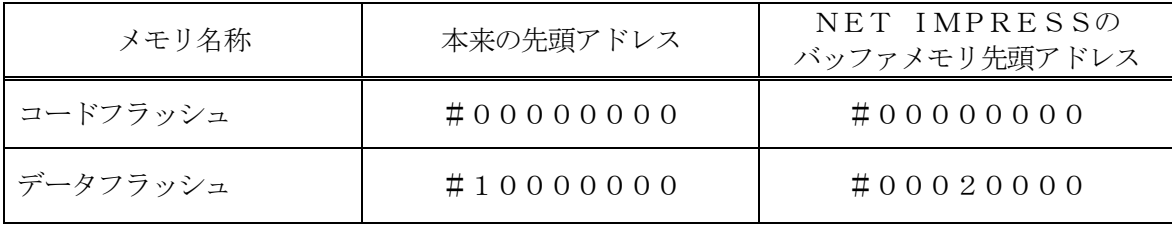

以下の操作を行う場合、アドレスの読み替えに注意が必要です。

- ・【 FUNC 0 】、【 FUNC F5 】、【 FUNC D6 】でアドレスを指定する場合、バッフ ァメモリのアドレスに置き換えてください。
- ・エディット機能で表示される(又は指定する)アドレスは、バッファメモリのアドレスに置き換えて ください。

2-2. Func8xコマンド

本マイコンパックではFuncキー+8x(xは0~F)の範囲の拡張コマンドがあります。 各コマンドと機能は以下の通りです。

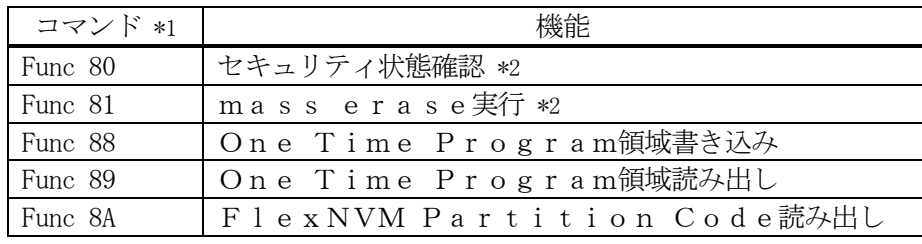

\*1:上記以外のFunc8xコマンドは使用できません。

\*2:セキュリティ機能については「3.セキュリティ」をご参照ください。

 $2-3.$  FlexNVM領域

2-3-1.FlexNVM Partition Codeの概要

FS32K116は、32KBの不揮発性情報メモリであるFlexNVM領域があり、DataFl ashはこの領域に割り当てられます。

この領域の構成はFlexNVM Partition Codeの設定値によって以下のように分割さ れます。

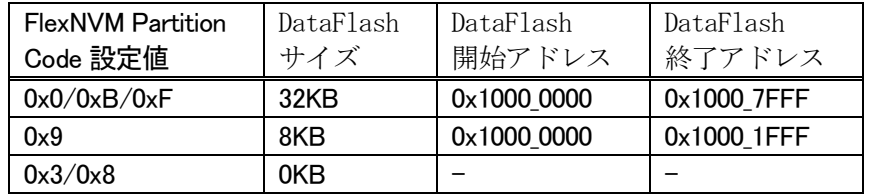

FlexNVM領域の32KBのうち、DataFlash領域として割り当てられなかった領域は、 emulated EEPROM backup等の領域として使用されます。この領域はメモリマップ されず、アクセスできない領域となります。

2-3-2.FlexNVM Partition Codeの照合

本マイコンパックでは全てのコマンド実行時にパラメータ上のFlexNVM Partition C ode値とターゲットのFlexNVM Partition Code値を比較し、「E.P.R」以外 のコマンド実行時は一致している場合のみ処理を継続します。

 $2-3-3$ . ProgramPartitionCommandの実行

FlexNVM Partition Codeは初期化状態の場合のみ、ProgramPartit ionCommandによって書き込むことが出来ます。FlexNVM Partition Cod e領域はフラッシュメモリの全消去によってのみ初期化可能です。

本マイコンパックでは「E.P.R」コマンドコマンド実行時に初期値状態であればパラメータ上のP rogramPartitionCommand設定値をターゲットに書き込みます。

また、FlexNVM Partition Codeが異なる場合に強制的にフラッシュメモリの全消 去を実行し、新しいFlexNVM Partition Codeを書き込む機能も持ちます。

ProgramPartitionCommand実行時は、FlexNVM Partition C ode以外にも下記のマイコン固有パラメータの設定が必要です。

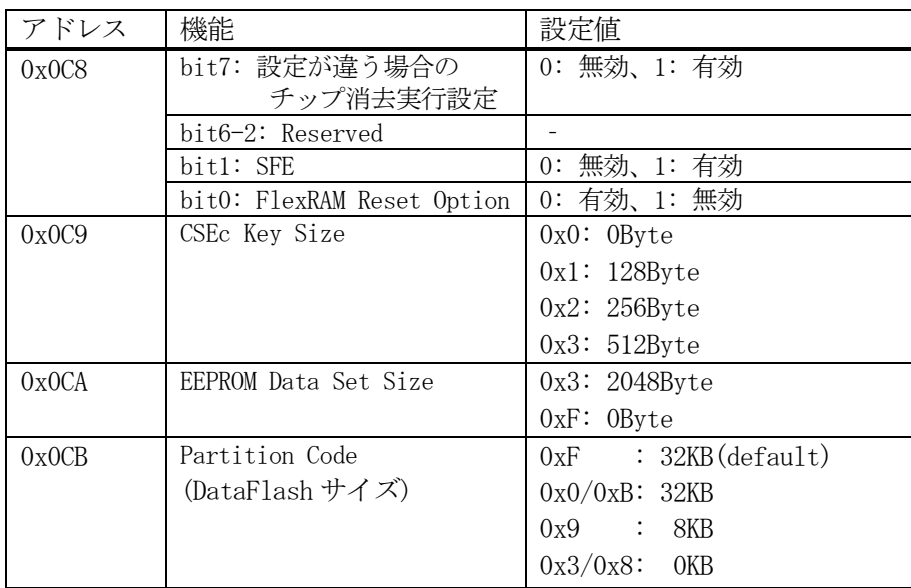

パラメータの設定組み合わせには制限があります。組み合わせの詳細については、マイコンのマニュア ルをご参照ください。

固有パラメータの設定方法は定義体のマニュアルをご参照ください。

 $2-4$ . Program once領域

FS32K116には、128KBのフラッシュ領域とは別に、1KBの不揮発性情報メモリであるP rogram flash0 IFR領域があります。この領域の構成は以下のようになっています。

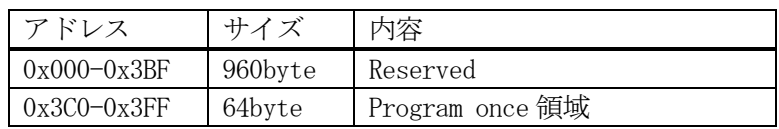

このうち64byteのProgram once領域はProgram Once Commandに よって8byte単位で書き込むことが出来ます。本マイコンパックでは「E.P.R」コマンド、ま たは「Func88」コマンド実行時に、「.YDD」拡張子のファイルから8byte単位で書き込み ます。

Program once領域は1度のみ書き込み可能です。ALL\_1以外の値を書き込んだ8byt e領域は書き換え出来ず、再度書き込みを行った場合エラー応答となります。

Program once領域はRead Once Commandによって読み出しすることができ ます。本マイコンパックでは「COPY」コマンド、または「Func89」コマンド実行時に64b yteの領域をまとめて読み出し、「OTPDATA.S」というファイル名のデータとして保存します。 既に「OTPDATA.S」が存在する場合は上書き保存します。

詳細については、マイコンのマニュアルをご参照ください。

3.セキュリティ

3-1.セキュリティの概要

FS32K116の内蔵フラッシュメモリには、消去・書き込みの禁止などの設定を格納する領域があ ります。本マイコンパックではセキュリティに関する領域の書き換えも通常のフラッシュメモリ制御に 含まれます。

セキュリティ機能に関する詳細についてはマイコンのマニュアルをご参照ください。

3-2.セキュリティ状態確認

セキュリティの設定状態は「Func80」コマンドで確認することができます。

3-3.セキュリティ解除

FS32K116のセキュリティ機能は「E.P.R」コマンド実行時、または「Func81」コマ ンド実行によるフラッシュメモリの全消去によって解除することができます。

ただし、Mass Eraseの機能がフラッシュメモリの設定により禁止されている場合はセキュリテ ィ機能を解除することは出来ません。

# 4.ターゲットシステムとの接続と専用コネクタ

#### 4-1.信号一覧表

本マイコンパックをご利用頂いた場合のターゲットプローブコネクタ端の信号表を示します。 なお、NET IMPRESSとSWDアダプタは、標準プローブで接続されます。

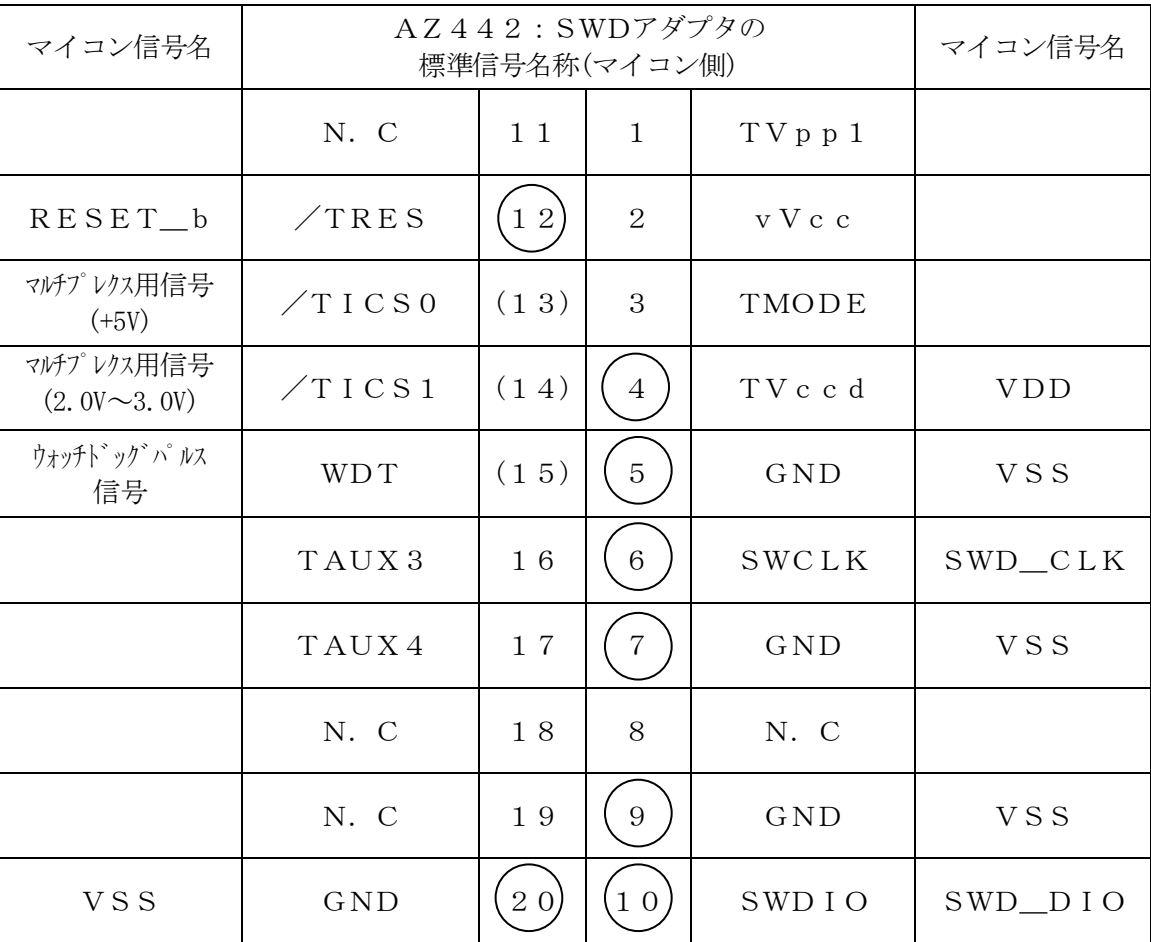

SWDアダプタからマイコンへの信号線接続 (FM820M00)

- 1. は、必ず接続頂く信号線です。
- 2. ( )は、必要な時のみ接続してください。
- 3. も()も印のない信号線はターゲットシステムの回路には接続しないでください。 詳細については、弊社サポートセンタにお問い合わせください。

# 4-2.代表的な接続例

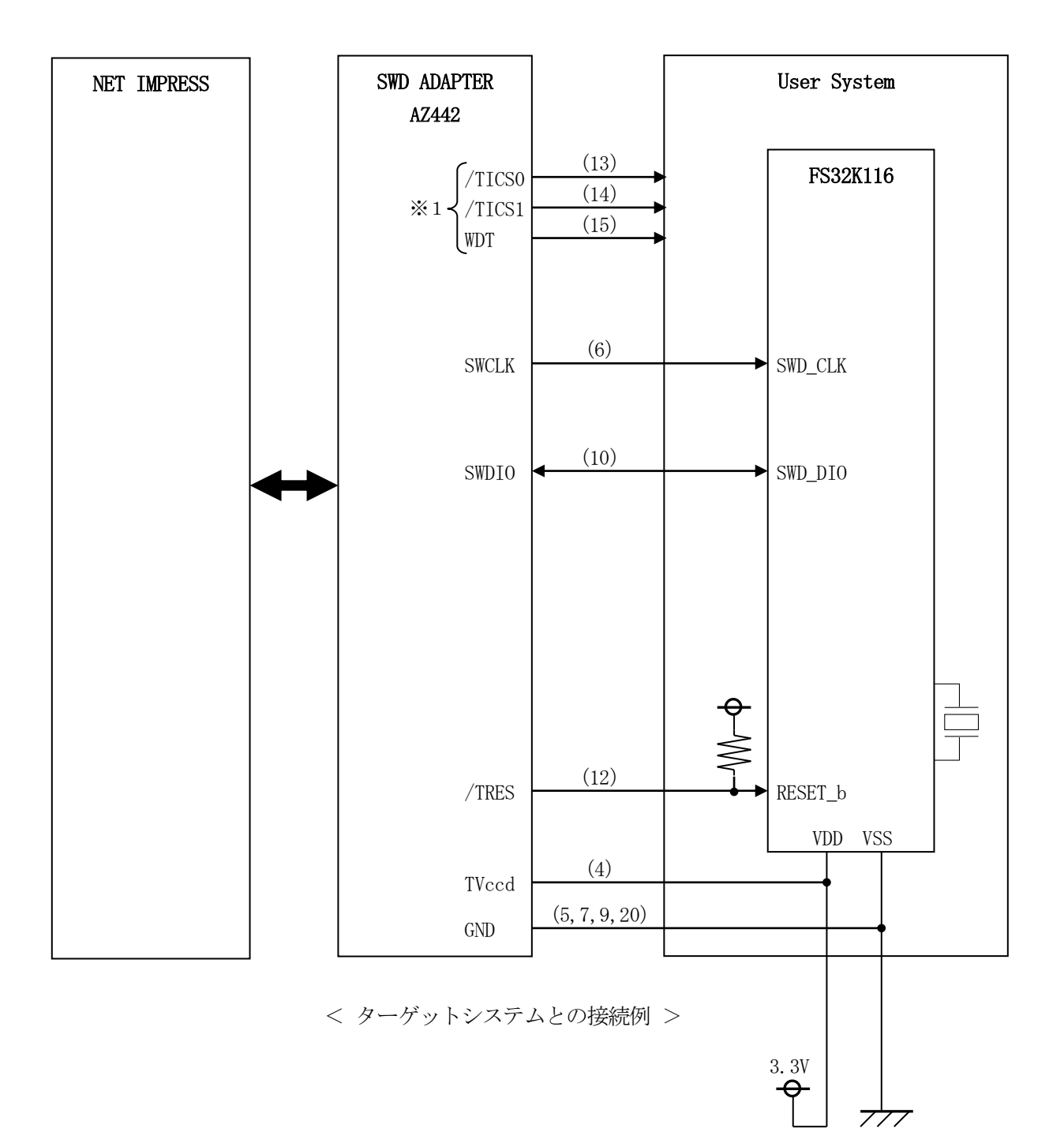

※1:オプション機能です。

①"書き込みモード信号"など一部の書き込みに使用する信号がユーザシステムとの共用端子に定義さ れている場合には、それらの信号のマルチプレクス回路をユーザシステムに実装してください。/T ICS1信号は、NET IMPRESSのデバイスファンクション実行時にだけ、アサートされる信 号です。

この信号によって共用端子に実装される信号切替えを行います。

マルチプレクス回路をユーザターゲットシステムにいれていただくことにより、/TICS1がネゲ ートされている時(デバイスファンクションを実行していない時)にNET IMPRESSが接続さ れていない(コネクタを外した)状態と同一の条件をつくることができます。

書き込み制御に使われるこれらの信号が、フラッシュマイコンから制御用専用信号線として定義され るターゲットシステムでは、マルチプレクス回路は不要です。

②WDT信号端子には、WDT Period【FUNC D5】で設定されたクロック信号がNET IMPRESSより出力されます。(常時出力)(オープンコレクタ出力)

フラッシュメモリ書き込み中に、所定のクロック信号が必要なユーザ回路へ接続しご利用ください。

③AZ442の/TRES信号は、ターゲットシステム内でワイヤードオアをとり、マイコンの/RE SET端子に接続して頂けるよう、オープンコレクタ出力の信号としています。

## 4-3.制御信号波形

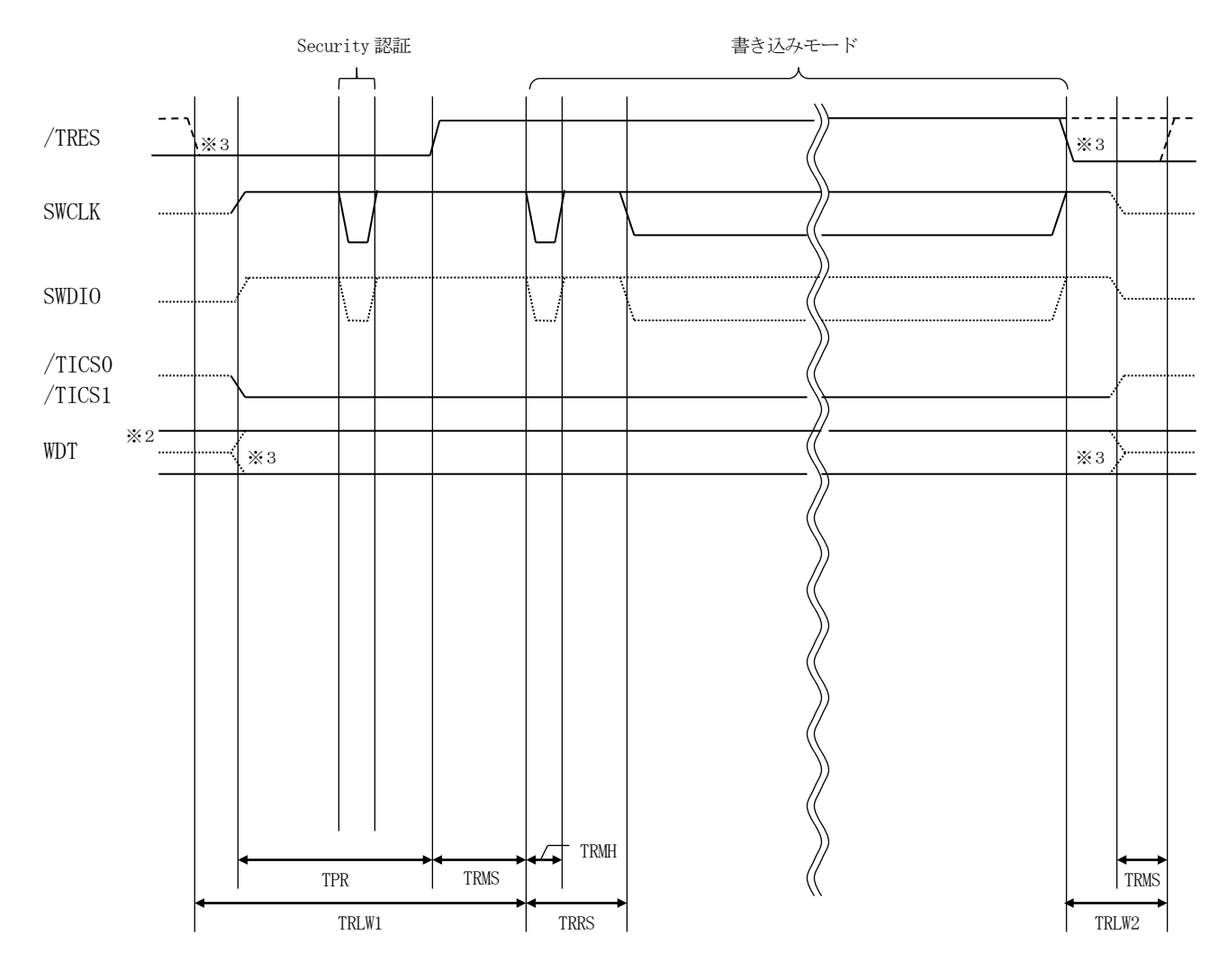

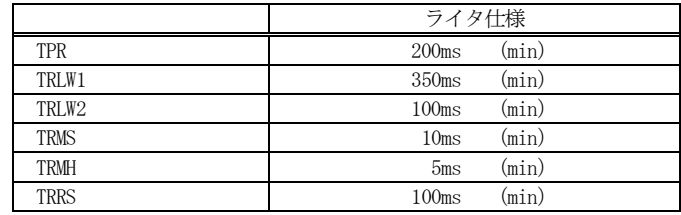

※1: " …………………………………… "は、HiZ を示します。

※2: WDT はオープンコレクタ出力です。

※3: オプション機能です。

#### 【動作手順】

①フラッシュプログラマの電源投入後、ターゲットシステムの電源を入れてください。 プログラマは電源投入直後から/TRESをアサートし、WDT信号の出力を開始します。

シュプログラマに専有されるシステムでは、本信号による信号切替えは必要ありません)

- ②デバイスファンクションの実行によって/TICS1がアサートされ、フラッシュプログラム用の通 信チャネルがターゲットシステム上でフラッシュプログラマ側に接続されます。 (フラッシュプログラム用の通信チャネル及び、関連信号が他のユーザ回路から独立して常時フラッ
- ③マイコンのプログラミングモードが起動され、規定の通信回線を使ってNET IMPRESSとの 通信を始めます。通信は、あらかじめ設定されている通信条件で行います。

④プログラミング終了後、/TICS1をネゲートします。 デバイスファンクション非実行中は/TRESは常にアサートし、WDT信号は常時出力します。

- 5.マイコンパックのロード方法
- 5-1.ファイル構成

本マイコンパックをご利用いただくにあたって、事前に以下のファイルをご用意ください。 弊社提供ファイル

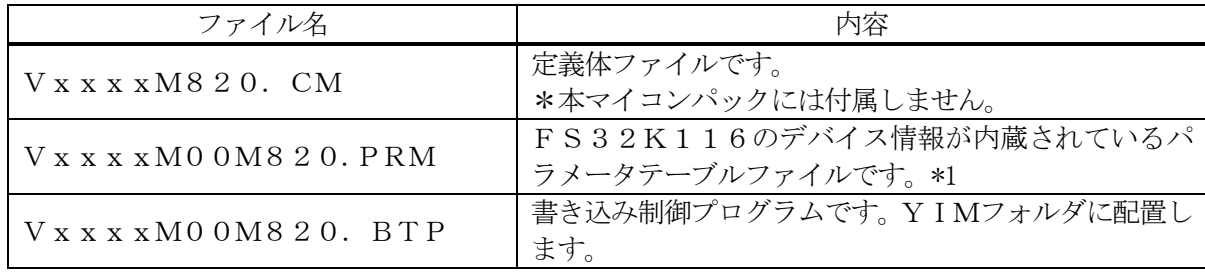

ファイル名「Vxxx~~」のxxxがバージョンを示します。 各ファイルは予告なくバージョンが上がる場合があります。

お客様にご用意いただくファイル

| ファイル名       | 内容                                                                   |
|-------------|----------------------------------------------------------------------|
| Object. xxx | オブジェクトファイルです。                                                        |
| Object. YSM | バッファRAM不正変化検出用のファイルです。<br>詳細はNET IMPRESSのインストラクション<br>マニュアルをご参照ください。 |
| Object. YDD | Program once領域書き込み用のファイルで                                            |

\*1:FlexNVM Partition CodeとDataFlash制御範囲の設定対応 で以下のパラメータを用意しています。

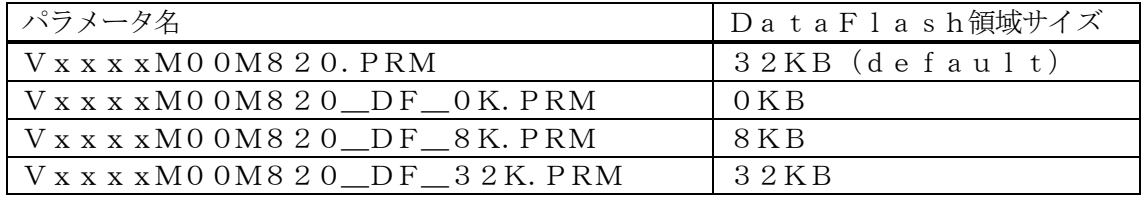

5-2.リモートコントローラ(AZ490)の接続

AZ490は、パーソナルコンピュータ (Windows環境)上で動作いたします。 パーソナルコンピュータ(IBM-PC)とNET IMPRESSを、ETHERNETケーブルで接 続します。

NET IMPRESSには、ターゲットマイコン用のコントロールモジュールを実装しておきます。 NET IMPRESSに実装されたコントロールモジュールに、マイコンパックをロードすることとな ります。

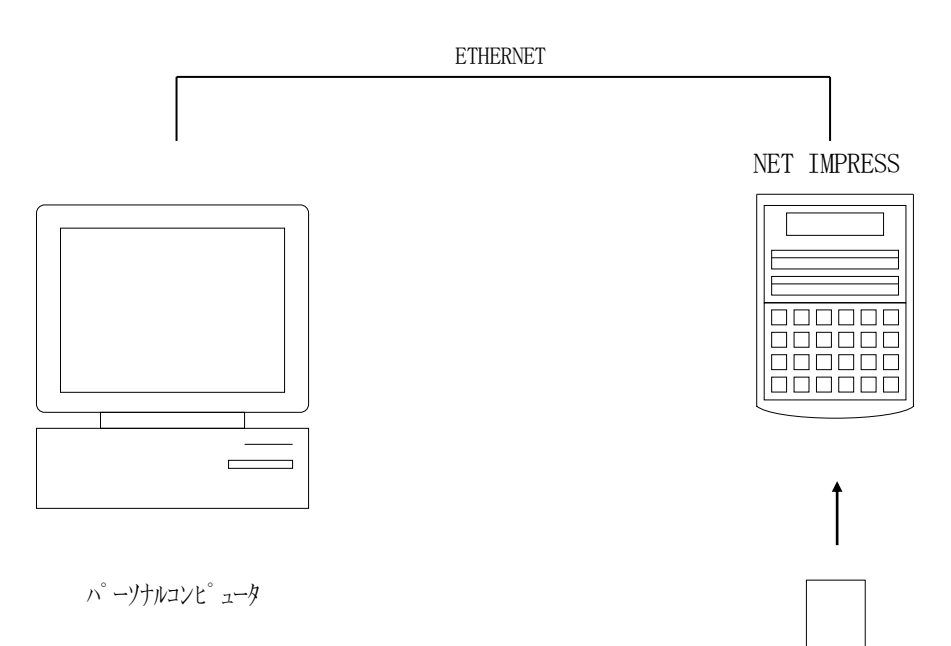

コントロールモジュール

5-3.マイコンパックのロード方法

マイコンパックのロードは、リモートコントローラ(AZ490)でおこないます。

【File Transfer】画面の【Load Parameter】機能を使用し、マイコンパッ クのパラメータファイルを定義体へロードします。

パラメータロード機能を選択いたしますと、パラメータファイルを選択する画面が表示されますので、 本マイコンパックのパラメータファイルを選択し、実行してください。

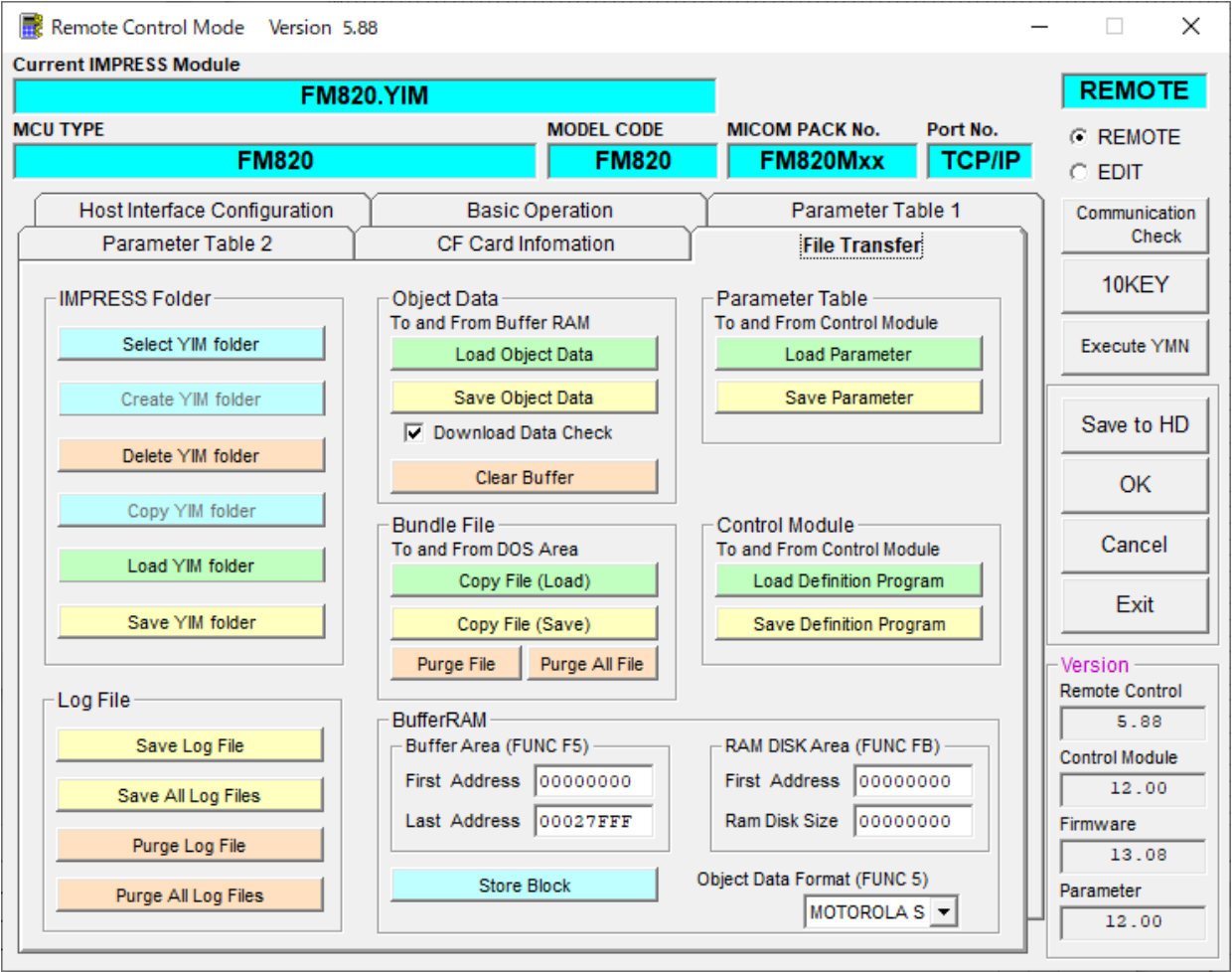

6.利用上の注意

- ①本コントロールモジュールは、弊社フラッシュマイコンプログラマ専用のコントロールモジュー ルです。弊社、フラッシュマイコンプログラマ(NET IMPRESSシリーズ)以外ではご使用 にならないでください。
- ②本コントロールモジュールは指定されたフラッシュマイコン専用のものです。 他のマイコンへの書き込みには、書き込みを行うマイコン専用のコントロールモジュールをご利 用ください。マイコンとコントロールモジュールとの対応を誤って使用すると、ターゲットシス テムを破壊する恐れがあります。
- ③NET IMPRESSは、ターゲットシステムとのインタフェイスIC(NET IMPRESS内 部IC)電源用に数mAの電流をTVccd端子より消費いたします。
- ④デバイスファンクション又は、ファンクション実行中には、コントロールモジュールの脱着は、 行わないでください。 コントロールモジュールアクセス中に、脱着してしまいますとコントロールモジュールを破壊する恐 れがあります。
- ⑤フラッシュマイコンプログラマは、コントロールモジュールを実装した状態で動作します。